# **Virtual Lab Setup**

This page will guide you through the installation process of the Lab:

1. Install Ubuntu 18.04.3 LTS.

<https://releases.ubuntu.com/18.04/> or

<https://tutorials.ubuntu.com/tutorial/tutorial-create-a-usb-stick-on-ubuntu>or

<https://tutorials.ubuntu.com/tutorial/tutorial-create-a-usb-stick-on-windows>

2. Clone our cpm software repository with:

git clone https://github.com/embedded-software-laboratory/cpm\_lab software

- 3. Prepare to run our installation script by getting a license.dat-file for the [RTI DDS Connext Service](https://cpm.embedded.rwth-aachen.de/doc/display/CLD/RTI+DDS) (ask your supervisor if you are a student or get into contact with [RTI\)](https://www.rti.com/en/?utm_term=rti&utm_campaign=Brand_INTL_MSROI&utm_source=adwords&utm_medium=ppc&hsa_net=adwords&hsa_tgt=aud-890802221648:kwd-96889011&hsa_ad=425606187744&hsa_acc=4872307840&hsa_grp=99381135095&hsa_mt=p&hsa_cam=9624246653&hsa_kw=rti&hsa_ver=3&hsa_src=g&gclid=EAIaIQobChMIifCqtvSt6QIVwp13Ch2WoAt-EAAYASAAEgIQqfD_BwE)
- 4. Run our script to install all necessary components. In the software folder you have just cloned you find install.sh.

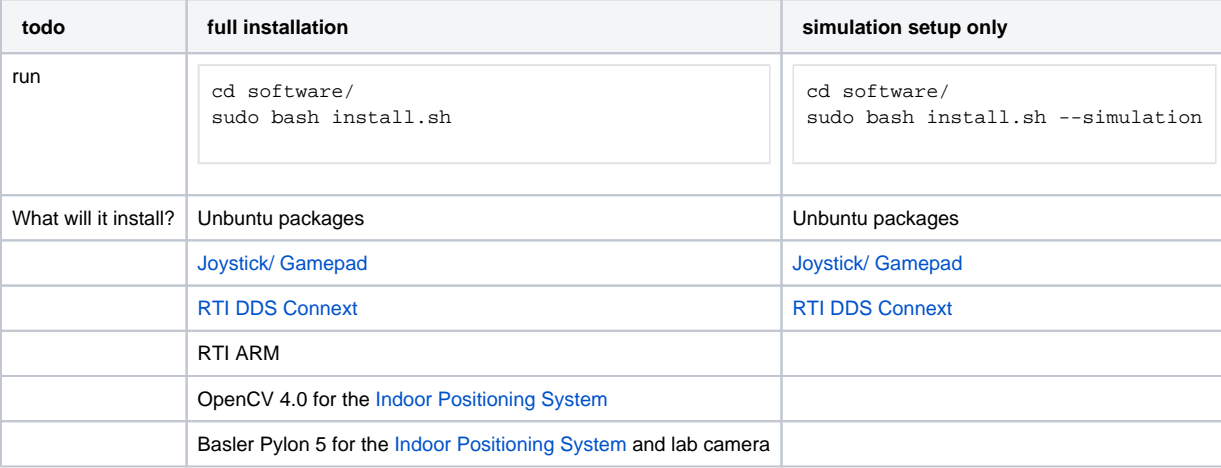

#### **Change DDS Domain** (i)

If you want to change the DDS Domain later, change the corresponding variable DDS\_DOMAIN in /etc/profile.d/rti\_connext\_dds.sh.

The following domain IDs are used in the CPM Lab:

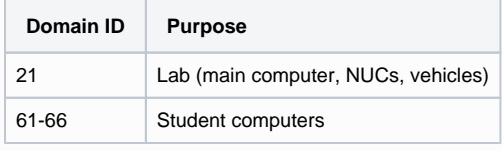

#### **Change RTI license file** (i)

If you want to update your license file, change the file at: /opt/rti\_connext\_dds-6.0.0/rti\_license.dat

5. Reboot your PC.

### 6. **Optional**:

Setup MATLAB. As a student from RWTH, you can do this with a MathWorks account following [these instructions.](https://help.itc.rwth-aachen.de/en/service/u7okrwv9h0s2/article/a49817f85b3f48a9a7e1785512cc2034/) For RTI DDS: [Download the DDS Support Package for MATLAB](https://www.mathworks.com/hardware-support/forms/rti-dds-downloads.html) and install the toolbox. The native DDS addon that ships with MATLAB versions from 2021a only supports Simulink. If you are going to code in MATLAB, install the corresponding package from the link.

## [To use MATLAB with eProsima, look here.](https://cpm.embedded.rwth-aachen.de/doc/display/CLD/Matlab+Setup)

Make sure to create a symbolic link to the MATLAB binary during or after the setup!Λ

7. Run the build script.

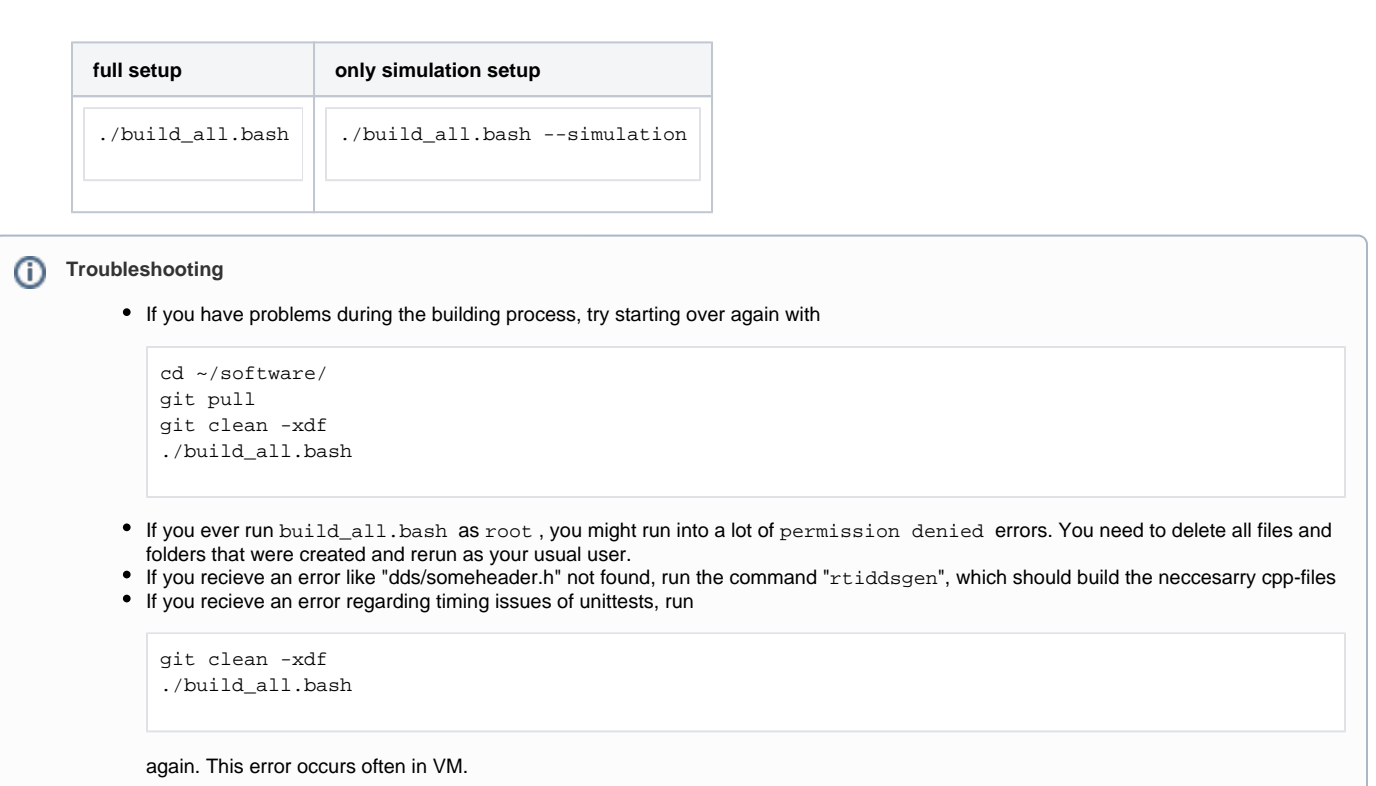

Δ